# Falcon Eye Music

# MANUAL

The information in this document is subject to change without notice and does not represent a commitment on the part of Falcon Eye Corporation SL. The software described by this document is subject to a License Agreement and may not be copied to other media. No part of this publication may be copied, reproduced or otherwise transmitted or recorded, for any purpose, without prior written permission by Falcon Eye Corporation SL, hereinafter referred to as Falcon Eye Corporation.

"Falcon Eye Corporation", "FLEC" and associated logos are (registered) trademarks of Falcon Eye Corporation SL.

All other trademarks are the property of their respective owners and use of them does not imply any affiliation with or endorsement by them.

Document authored by: Mr. Buddhi Chalanga, Mr. Kapila Liyanage, FLEC Team Software version: 1.0 (01/2024) Document version: 1.0 (01/2024)

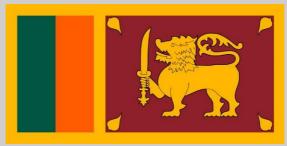

Proudly Sri Lankan Product

#### Falcon Eye Corporation - Colombo

10120 Battaramulla Koswatta Sri Lanka www.falconeyesl.com

#### Falcon Eye Corporation Help Center - Colombo

10120 Battaramulla Koswatta Sri Lanka Phone : (+94) 75 359 6247 Email : falconeyecorporationhelp@gmail.com www.falconeyesl.com

## Falcon Eye Corporation - Matara 81020 Kekanadura Matara Sri Lanka www.falconeyesl.com

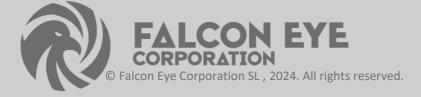

# Table of Contents

| 1 Welcome to VIOLIN LIBRARY                            | . 6 |
|--------------------------------------------------------|-----|
| 1.1 What is VIOLIN LIBRARY?                            | . 6 |
| 1.2 Document Conventions                               | . 6 |
| 2 The VIOLIN Library                                   | . 8 |
| 2.1 Included Instruments                               | 9   |
| 2.1.1 Violin Solo                                      | . 9 |
| Violin Description                                     | 10  |
|                                                        |     |
| 3 Using the Instruments                                | 11  |
| 3.1 Shared Features                                    | 11  |
| 3.1.1 Navigation                                       | 11  |
| 3.2 Violin Main                                        |     |
|                                                        | 15  |
| 3.2.1 ADSR Envelops Knob                               | 15  |
| 3.2.2 Volume Knob                                      | 16  |
| 3.2.3 Filter & Effects                                 | 16  |
| 3.2.4 Violin Left Side Pan & Gatr / Punch Balance Knob | 17  |

3.2.5 Compress & Limiter Balance Knob ..... 17

| 4 Installation Instructions |               | 18 |  |
|-----------------------------|---------------|----|--|
| 4.1 F                       | REQUIREMENTS  | 18 |  |
| 4.2 l                       | UNPACKING     | 18 |  |
| 4.3 I                       | NSTALLING     | 19 |  |
| 4.3 l                       | UN INSTALLING | 19 |  |
| 4.3 l                       | LOADING       | 20 |  |

| 5 Technical Specification | 21 |
|---------------------------|----|
| 6 About Library           | 22 |
| 7 Credits                 | 23 |

# **1** Welcome to VIOLIN LIBRARY

Thank you for purchasing VIOLIN LIBRARY. On behalf of the Falcon Eye Corporation team, we hope this new KONTAKT library truly inspires you.

VIOLIN LIBRARY adds a selection of exclusively sampled String instruments that integrate into the latest versions of KONTAKT 6.2.1 or the free KONTAKT PLAYER. These instruments have been carefully crafted to be both authentic and easy to use. Creating the atmosphere of an Indian musical VIOLIN is now as easy as it gets, even if you are not deeply familiar with the musical style.

This manual will not introduce you to the different instruments that have been sampled for this Library, and explain how to use the KONTAKT instruments.

#### 1.1 What is VIOLIN Library ?

Continuing Falcon Eye Music Library Series of sounds from around the world, VIOLIN LIBRARY is a collection of multi-sampled instruments from the respective region. Based on traditional techniques, this library is designed to add authentic world flavors to your music productions.

#### **1.2 Document Conventions**

This document uses particular formatting to point out special facts and to warn you of potential issues. The icons introducing the following notes let you see what kind of information can be expected:

The speech bubble icon indicates a useful tip that may often help you to solve a task more efficiently.

...

The exclamation mark icon highlights important information that is essential for the given context.

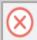

The red cross icon warns you of serious issues and potential risks that require your full attention.

Furthermore, the following formatting is used:

• Text appearing in (drop-down) menus (such as Open..., Save as... etc.) in the software and paths to locations on your hard disk or other storage devices is printed in italics.

• Text appearing elsewhere (labels of buttons, controls, text next to checkboxes etc.) in the software is printed in blue. Whenever you see this formatting applied, you will find the same text appearing somewhere on the screen.

Important names and concepts are printed in bold.

• References to keys on your computer's keyboard you'll find put in square brackets (e.g., "Press [Shift] + [Enter]").

# 2 The VIOLIN Library

The VIOLIN library is split into main sections:

#### **Violin Main**

The Violin Main is a single KONTAKT Instrument containing a number of String instruments that produce the sound of a full traditional world musical Instrument. The Instrument contains Tremolo runs patterns, Sustained / Main Strings and Spiccato, Pizzicato notes. The entire MIDI key-range is filled with sounds.

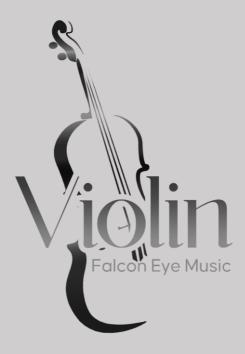

# 2.1 Included Violin Main Instruments

#### 2.1.1 Violin Solo

The following Violin instruments are included in this library:

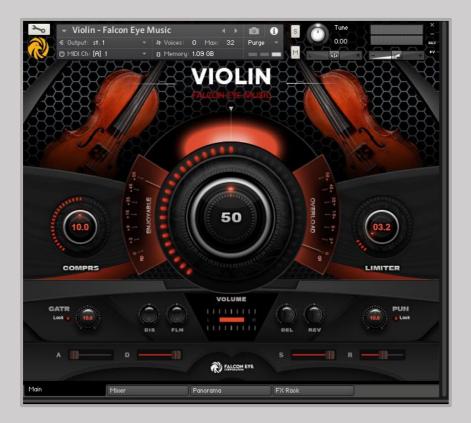

# VIOLIN WORLD FAMOUS STRING INSTRUMENT

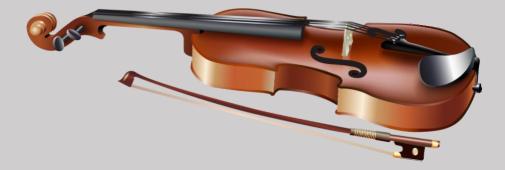

The violin, sometimes known as a fiddle, is a wooden chordophone (string instrument) in the violin family. Most violins have a hollow wooden body. It is the smallest and thus highest-pitched instrument (soprano) in the family in regular use.

The violin typically has four strings (some can have five), usually tuned in perfect fifths with notes G3, D4, A4, E5, and is most commonly played by drawing a bow across its strings. It can also be played by plucking the strings with the fingers (pizzicato) and, in specialized cases, by striking the strings with the wooden side of the bow (col legno).

# **3** Using the Instruments

Although the exact features of the included instruments differ, there are many common elements that will be found in most, if not all, of the instruments. As such the controls of the instruments will be covered as one, with exceptions being pointed out along the way.

# **3.1 Shared Features**

#### 3.1.1 Navigation

All instruments contain three control pages, which are accessible from the tabs at the bottom of the instruments interface:

• Violin Main : Contains the instrument options, a ADSR, and the pattern controls / effect. The name of this page will depend on the loaded instrument.

- Mixer : Contains the sound range control & main volume balance window
- Panorama : Contains the surround sound Details / Control Range & Left / Right
  Dynamic Control
- FX Rack : Contains the EQ / Compressor / Delay / Reverb / Flanger Control

▶ To open a control page, click on the respective tab

|   | Main | Mixer | Panorama | FX Rack |
|---|------|-------|----------|---------|
| Ш |      |       |          |         |

# **Mixer Grid**

Mixer : Contains the sound range control & main volume balance window

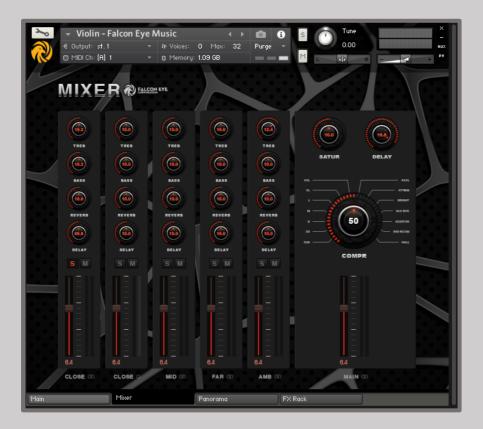

# Panorama Grid

**Panorama :** Contains the surround sound Details / Control Range & Left / Right Dynamic Control

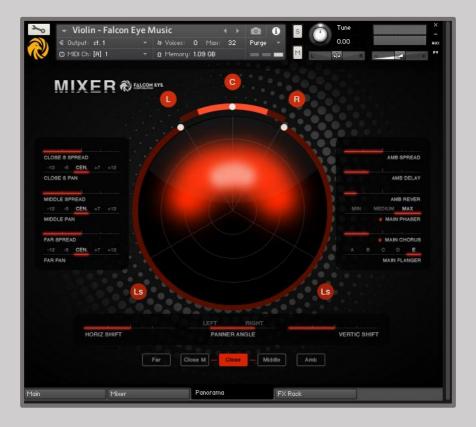

# **FX Rack Grid**

FX Rack : Contains the EQ / Compressor / Delay / Reverb / Flanger Control

| ►         Violin - Fa           €         Output: st. 1           ☺         MIDI Ch: [A] 1 | alcon Eye Music                                                                                                    | ×<br>-<br>RUX<br>PV |
|--------------------------------------------------------------------------------------------|----------------------------------------------------------------------------------------------------|---------------------|
| EQ O                                                                                       | Image: Solution of the solution of the soluti | •                   |
| COMPRESSO                                                                                  |                                                                                                    | 0<br>0              |
| O DELAY O                                                                                  | TIME DAMPING PAN FEEDBACK RETURN                                                                                                    | 0                   |
| REVERB                                                                                     | PRE DLY BIZE COLOUR DAMPING RETURN                                                                                                    | •                   |
| FLANGER                                                                                    | DEPTH BPEED PHASE COLOUR FEEDBACK                                                                                                    | 0<br>0              |
| Main                                                                                       | Mixer Panorama FX Rack                                                                                                    |                     |

# 3.2 Violin Main

# 3.2.1 ADSR Envelops Knob (ENVELOPE SETTINGS)

ADSR has the ability to change the tone pattern for a single key, and you can reset it by clicking the Reset button whenever you want.

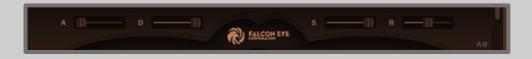

ATTACK - controls the attack (fade in) time

**DECAY** - controls the time it take for the volume to fade from the maximum value to the sustain value.

SUSTAIN - controls the level at which the envelope will sustain while the key is held.

**RELEASE** - controls the Release (fade out) time of the envelope after the key is released.

# 3.2.2 Volume Knob

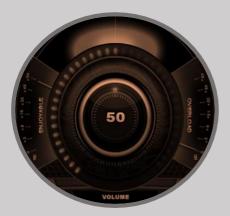

Violin Main Volume Knob

• sets the volume level (increase or decrease in loudness of the audio output).

#### 3.2.3 FILTER AND EFFECTS

LOW PASS - this removes all of the frequencies above the cutoff frequency.

HIGH PASS - this removes all of the frequencies below the cutoff frequency.

**DISTORTION** - the distortion effect emulates the sound of an overdriven analogue circuit.

**CHORUS** - the chorus effect is a modulated delay

**REVERB** - a reverb effect is an artificial space simulator.

**DELAY** - a delay effect produces a version of the signal that is delayed in time.

# 3.2.4 Violin Left Side Pan & Gatr / Punch Balance Knob

Create a nice balance of hand string Punch and Pan handle in according to taste.

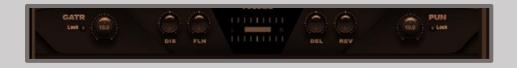

## 3.2.5 Compress & Limiter Balance Knob

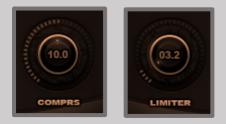

• This allows you to fine- Sound the Violin Sample to your liking

# **4** Installation Instructions

#### **4.1 REQUIREMENTS**

This Instrument requires that you have installed the Full Version of Kontakt 6.2.1

or Higher. It will not work with the free Kontakt Player.

The NKI instrument preloads about 1100.5 MB to RAM.

Make sure that your computer has enough RAM to cope with your host DAW needs and this and other Kontakt libraries needs.

When using more libraries at once, a fast HDD or an SSD is warmly suggested.

#### 4.2 UNPACKING

- 1. Once you have downloaded the Install files,
- 2. please follow these steps:
- The ZIP compressed files & DMG MAC os Files need a specific application in order to be opened & Extract you choice.
- PC users might use Win Zip: http://www.winizip.com.
- MAC users might use DMG File, an open source tool for compressed files: http://www.7-zip.org. These are freeware open-source option but there many commercial alternatives available on both plat forms to open ZIP files.

#### 4.3 INSTALLING

- 1. Once all of the ZIP files or DMG file are unpacked, you can move the decompressed folder to your favorite location.
- 2. After your use windows , now install "Violin Falcon Eye Music.exe" Setup

3. Or your use Mac OS, now install "Violin – Falcon Eye Music.DMG" Setup Please keep and eventually make back-up copies of the ZIP installers since they might be useful in case of data-loss, without requiring a full re-download of the whole package.

#### **4.4 UN INSTALLING**

#### Windows

- Option 1 :- Go to Control Panel -> Click Uninstall a program -> Find & Select "Violin - Falcon Eye Music" -> Right Click Uninstall.
- 2. Option 2 :- Find your Library Installation Folder -> Click "unins000.exe" Application , Library Uninstall

#### MAC OS

1. Find your installation location & after permeant Delete Library folder

#### 4.3 LOADING

> Kontakt Instruments can be loaded in one of the following ways:

1. Drag & Drop the .nki file onto the main Kontakt interface.

2. Use the Kontakt Browser to find the .nki file and either Double-Click or Drag & Drop to the main interface.

3. Use Library Tab & Browser the Instrument select & Double-Click

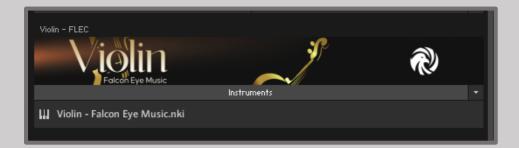

# 5 Technical Specifications

- One master patch with all controls on interface
- Sustained String , Main String and Pizzicato alphabets mapped in proper order
- Pitch Bend articulations on Main String
- Varieties of alphabets on Hand Dring
- Advance Scripting features total control over individual sounds.Each String can be tuned/panned separately and each sound can be fine tuned.
- Create a nice balance of Sustained Strings and Main Strings according to taste
- Special effects on UI include Reverb effects
- Response reverbs Type In Library
- Sample Resolution Size : 44.1 / 48.1 khz/24 bit

Note 1 : Free Kontakt player will only work for 30 minutes. Product work with Kontakt 6.1.1 or higher full retail version only

Note 2 : The "Add Library" import process do not support this standard format Kontakt library 6.4.0 higher + Native Access. but you can use Kontakt file browser to load .nki Instruments. Other Kontakt Version Support "Add Library" import process.

# 6 About Library

# 6.1 Violin Library

This is the first and most advance playable "Violin" sampled instrument released till now with over 33,200 samples recorded with high quality equipments.

Sampled Violin was a always a great need of producers working in film industry and keeping their requirement in mind we started working on the concept and finally developed playable Violin instrument with the modern sound design capabilities. You have fine control over each sound as well each side of Violin. Violin is recorded High quality mic.

Violin is extensively used in many movies. Use fine tune and ADSR control to mix each individual sound in layer (You can have snap of Violin sound) - This way you can create a fine mix of both these String. (Use Volume /Pan /Tune feature of individual String control section on Bottom side of UI)

We hope you will find this instrument useful and helpful in your productions.

Thank you , Falcon Eye Corporation Developed Team. 2024

**Violin Library** 

# 7 Credits

Produced by: Falcon Eye Corporation / Music & Krescendo Music Studio

Product Design and Concept: Falcon Eye Corporation Team

KSP and Kontakt Programming: Buddhi Chalanga & Kapila Liyanage

User Interface Design: Adithya Bandara

Performed: Ayan Sengupta & Petric Sherum

MIDI Groove Programming: P.Shiva Kumar - India / FLEC - Sri Lanka

Sound Design: Falcon Eye Music Team

Sample Editing: Hitmix Studio - India

Sample Recording: Hitmix Studio - India

Quality Assurance: FLEC Team

Product Management: Amila Wikramasingha / Himan Perera / R.Chamara

Marketing Manager: Dhanuka Dilshan

Artwork: Rayan Domenico & Falcon Eye Team

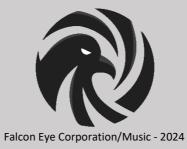